## **Консультация по программированию.**

# **Контакты ассистентов:**

**Штеменко Дмитрий: ВК (приоритет): vk.com/knantro vk.com/id170337558 Telegram: @Knantro Янкин Антон: Telegram (приоритет):**

**@KerJen ВК: vk.com/kerjen vk.com/id468807610**

**Глущенко Захар: ВК: vk.com/mizarion vk.com/id186816999 Telegram: @mizarion**

# **Как отправлять проект?**

**Если вы ничего не меняли, то по умолчанию, проекты хранятся здесь:**

#### C:\Users\Knantro\source\repos\ConsoleApp49

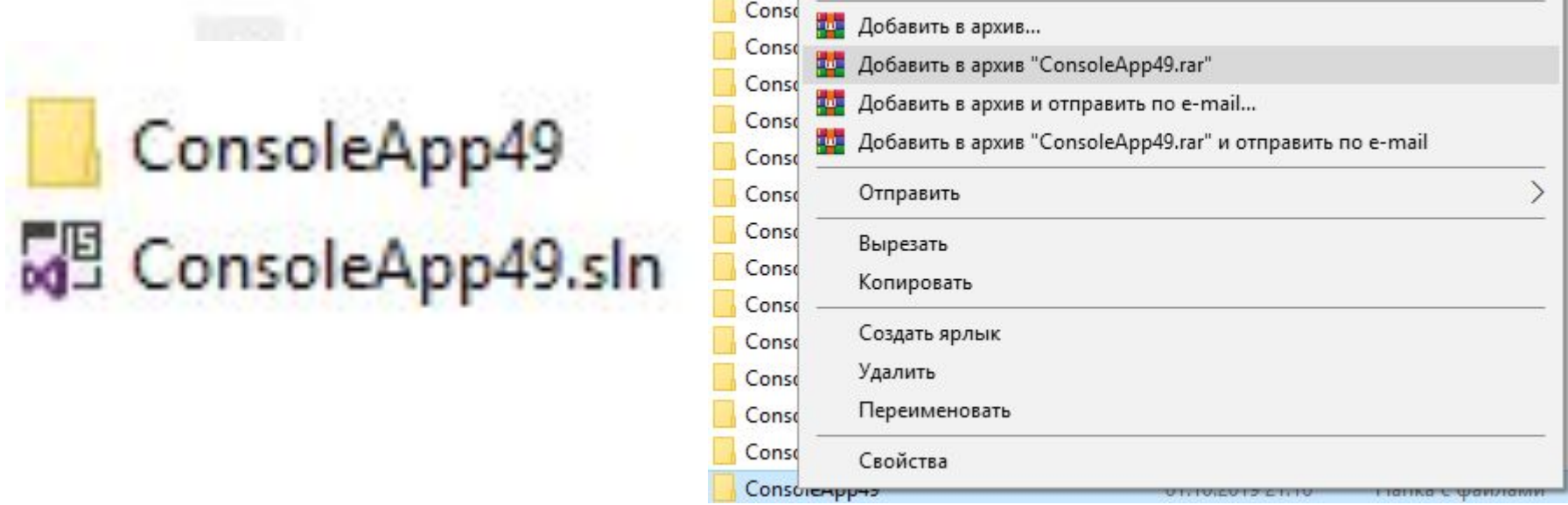

**Вы увидите в папке папку и файл .sln. Поднимитесь на уровень выше и всю папку с этими двумя файлами заархивируйте и отправьте в Peer Grade. НЕ НУЖНО ОТПРАВЛЯТЬ ГОЛЫЙ .CS ФАЙЛ ИЛИ КАК-ТО ИНАЧЕ! За некорректную отправку проекта ставят ноль!**

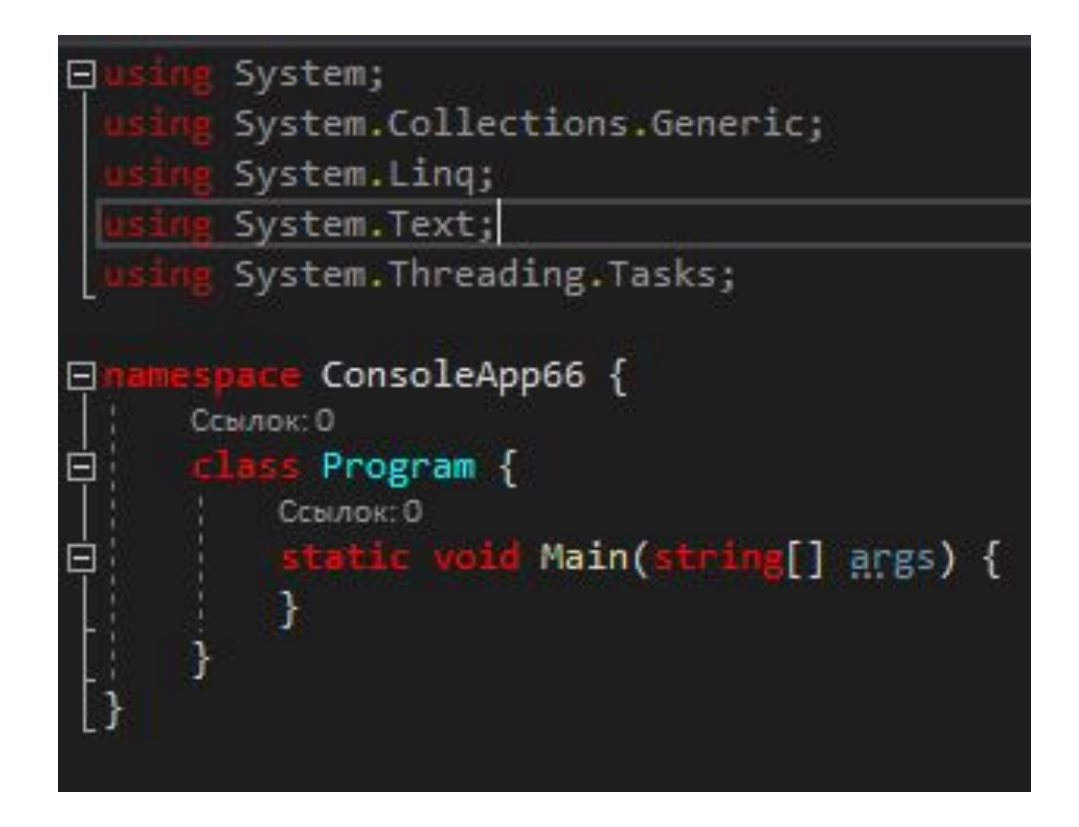

**Перед вами – новосозданный проект.**

**Вопрос в следующем – что нужно удалить из него и нужно ли это вообще?**

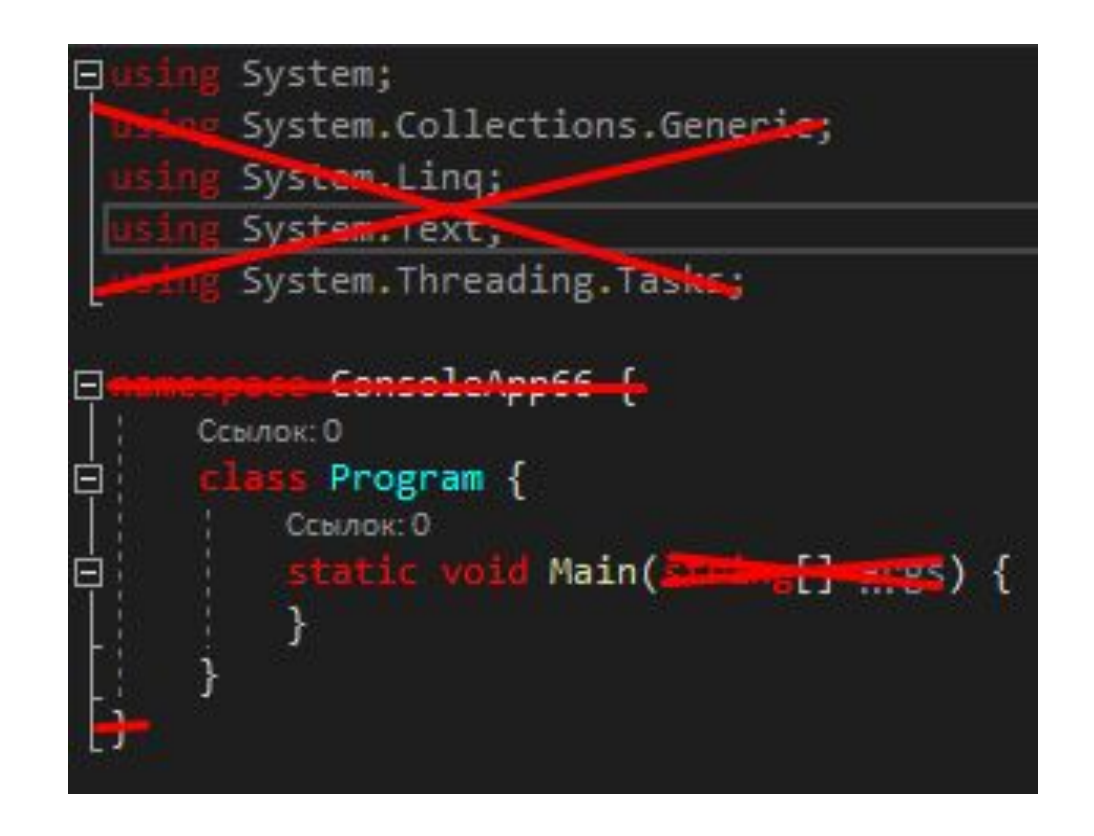

**Удаляйте СРАЗУ всё, что вам не потребуется.**

**Понятное дело, если какие-то директивы using вам пригодятся точно и вы это знаете или, например, string[] args от Main(), то удалять это не нужно, но в большинстве случаев, они вам не пригодятся, поэтому стоит удалять ненужное сразу, чтобы не «пачкать» код.**

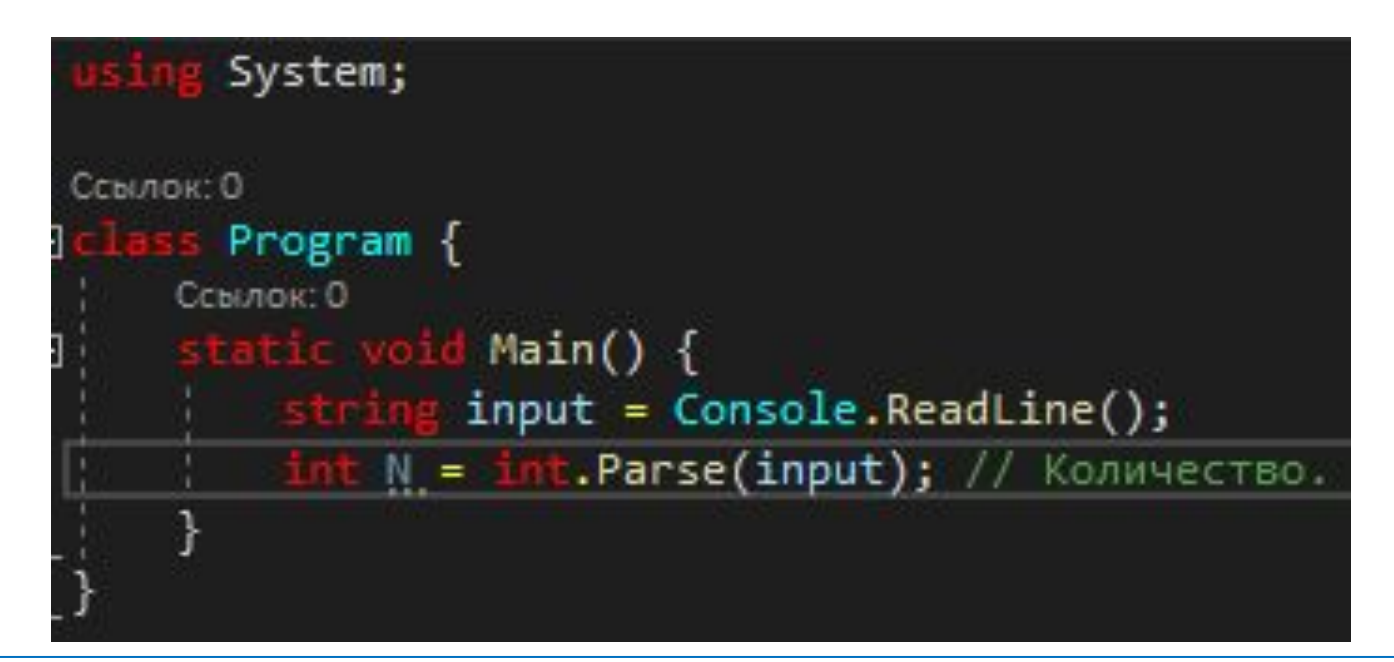

**1. Помните о безопасном вводе. Пока вы не знаете обработку исключений – не используйте метод Parse(). Он выбрасывает исключения при любом некорректном вводе. Используйте вместо него TryParse(). 2. Не заводите переменные на 1 раз – экономьте память и стек! string input нужен только для ввода целого числа и больше не используется. 3. НО!!! В случае, если переменная используется 2 раза и больше – заводите переменные, константы и т.д. Магические константы использовать плохо.**

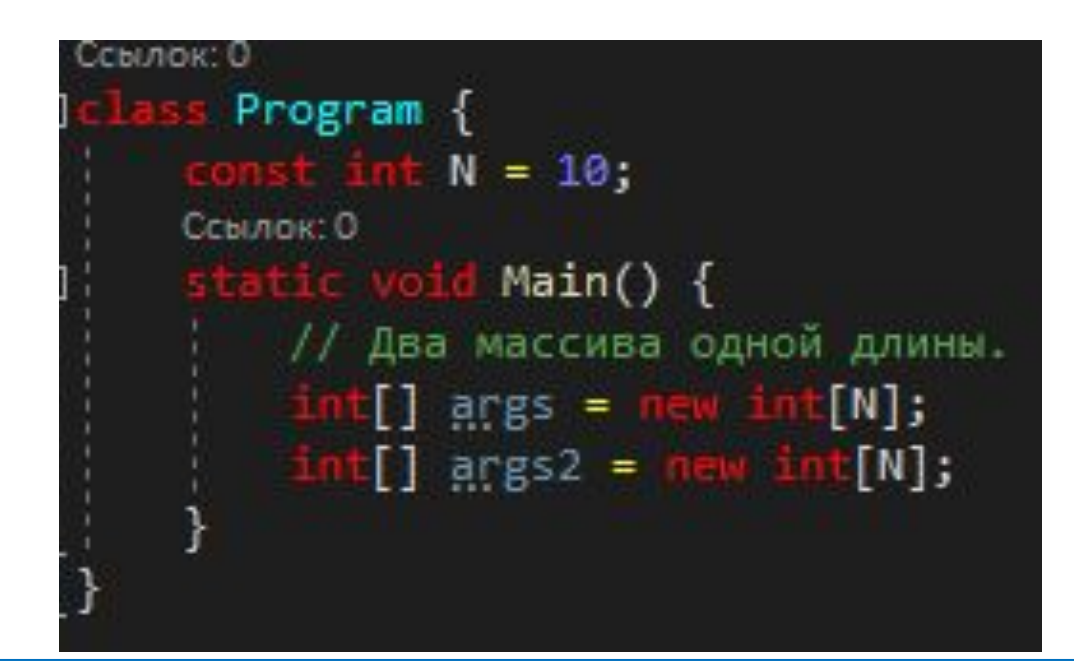

**Здесь использована константа N, т.к. у нас 2 массива длины N. P.S. Константные поля – автоматически являются статические, поэтому попытка добавить к N модификатор static приведёт к ошибке компиляции. P.S.S. Помните, что базовый тип для целых чисел – Int32 (int), для вещественных – Double (double).**

#### System; Ссылок: 0 Program { /// <summary> /// Вычисляет среднее арифметическое двух натуральных чисел.  $111 \leq$ /summary> /// <param name="a">Первое натуральное число.</param> /// <param name="b">Второе натуральное число.</param> /// <exception cref="ArgumentOutOfRangeException">Если аргументы метода не являются натуральными числами.</exception> /// <returns>Среднее арифметическое двух натуральных чисел.</returns> ссылка: 1 C. disuble Program.NaturalAverage(int a, int b) tatic double NaturalAverage(int a, int b) { if  $(a < 1 \mid b < 1)$  { Вычисляет среднее арифметическое двух натуральных чисел. throw new ArgumentOutOfRangeException(); Возврат: Среднее арифметическое двух натуральных чисел. return  $(a + b)$  / 2.0; Исключения: ArgumentOutOfRangeException Ссылок: 0 tatic void Main() { [©] (параметр) int a [©] (параметр) і int bi Console.WriteLine(NaturalAverage(10, 8)); Первое натуральное число. Второе натуральное число.

**Для методов, полей и других функциональных и нефункциональных членов (кроме локальных данных), используйте XML-комментарии.**

# **Кратко о кодстайле...**

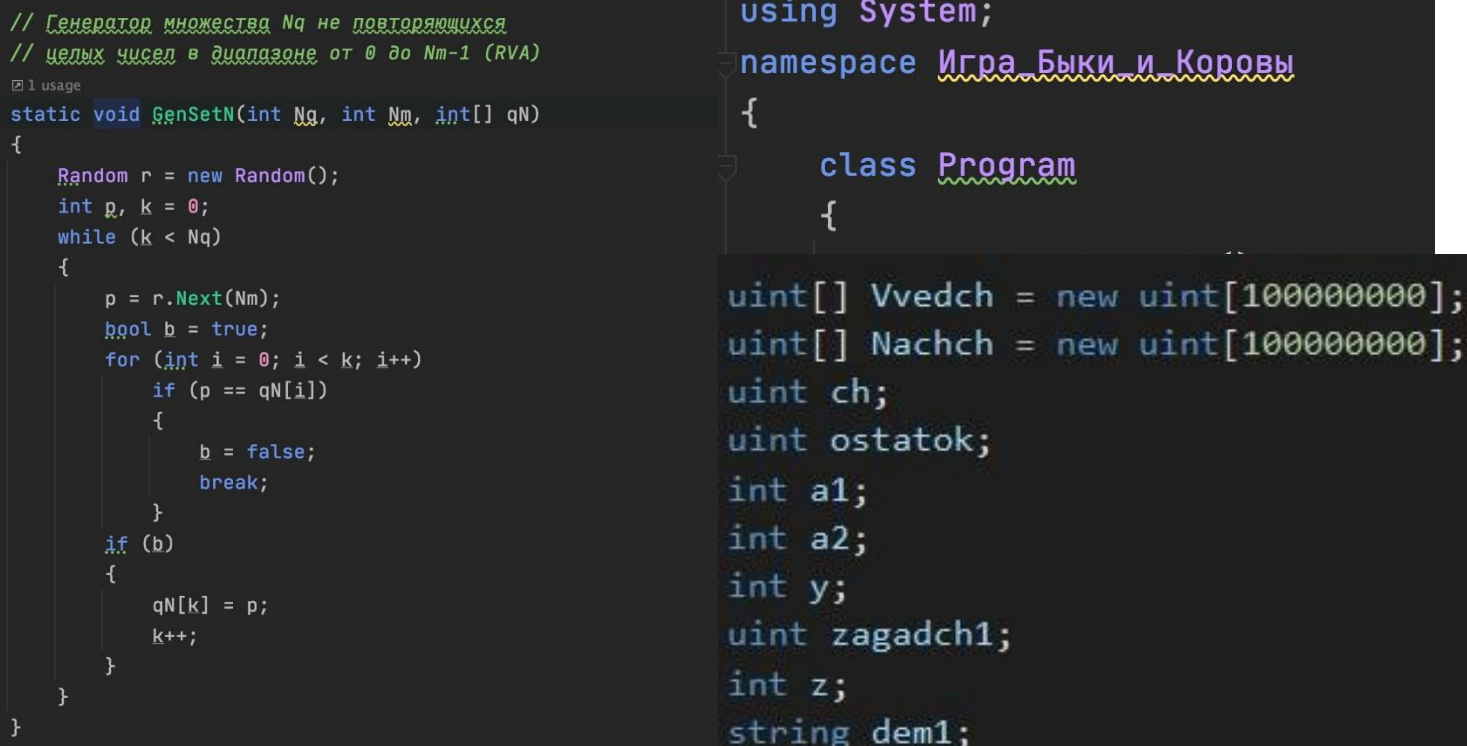

**Ещё раз раз ссылка на соглашения по кодстайлу C#:** https://docs.microsoft.com/ru-ru/dotnet/csharp/programming-guide/inside-a-program/coding**conventions** 

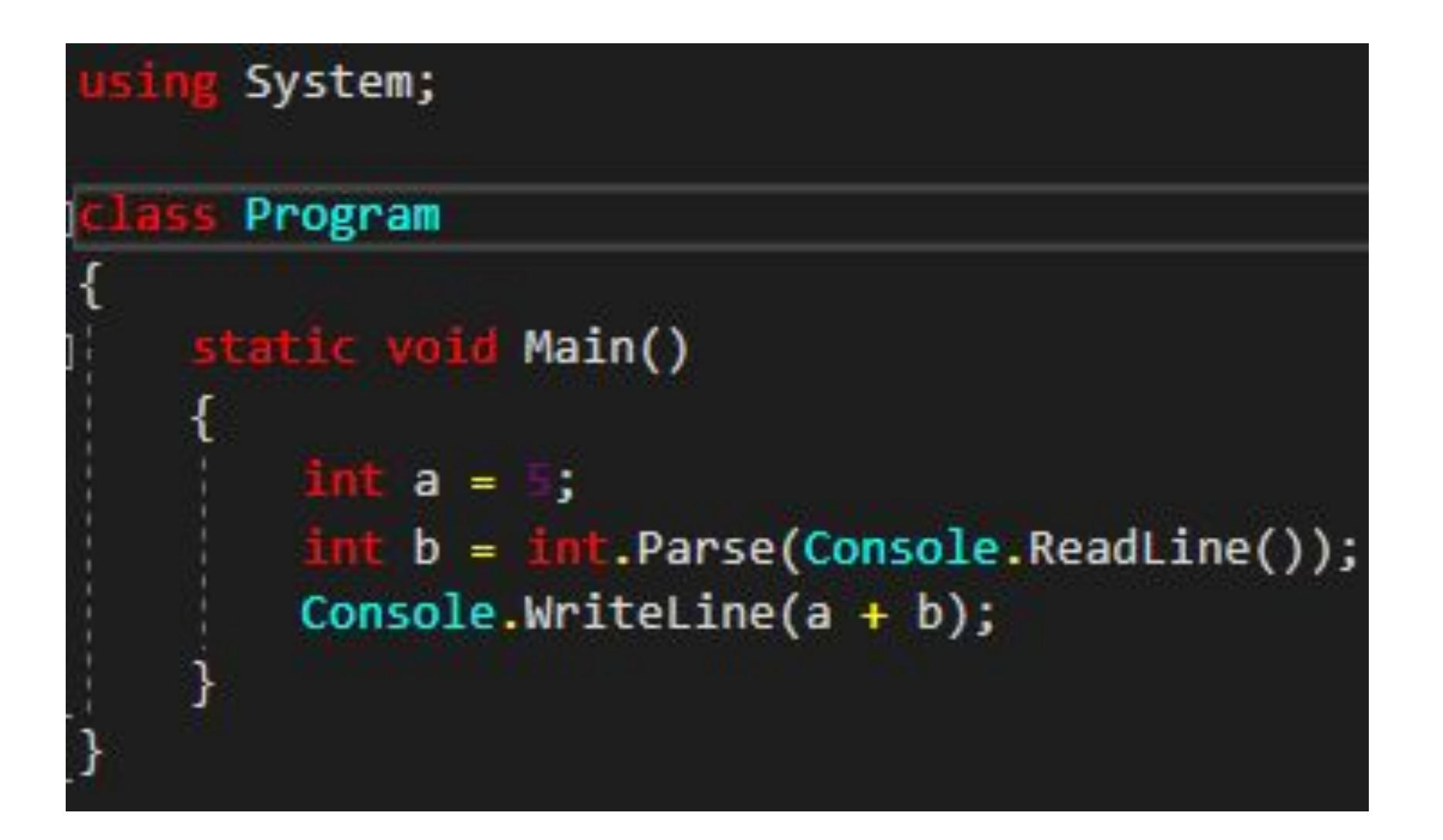

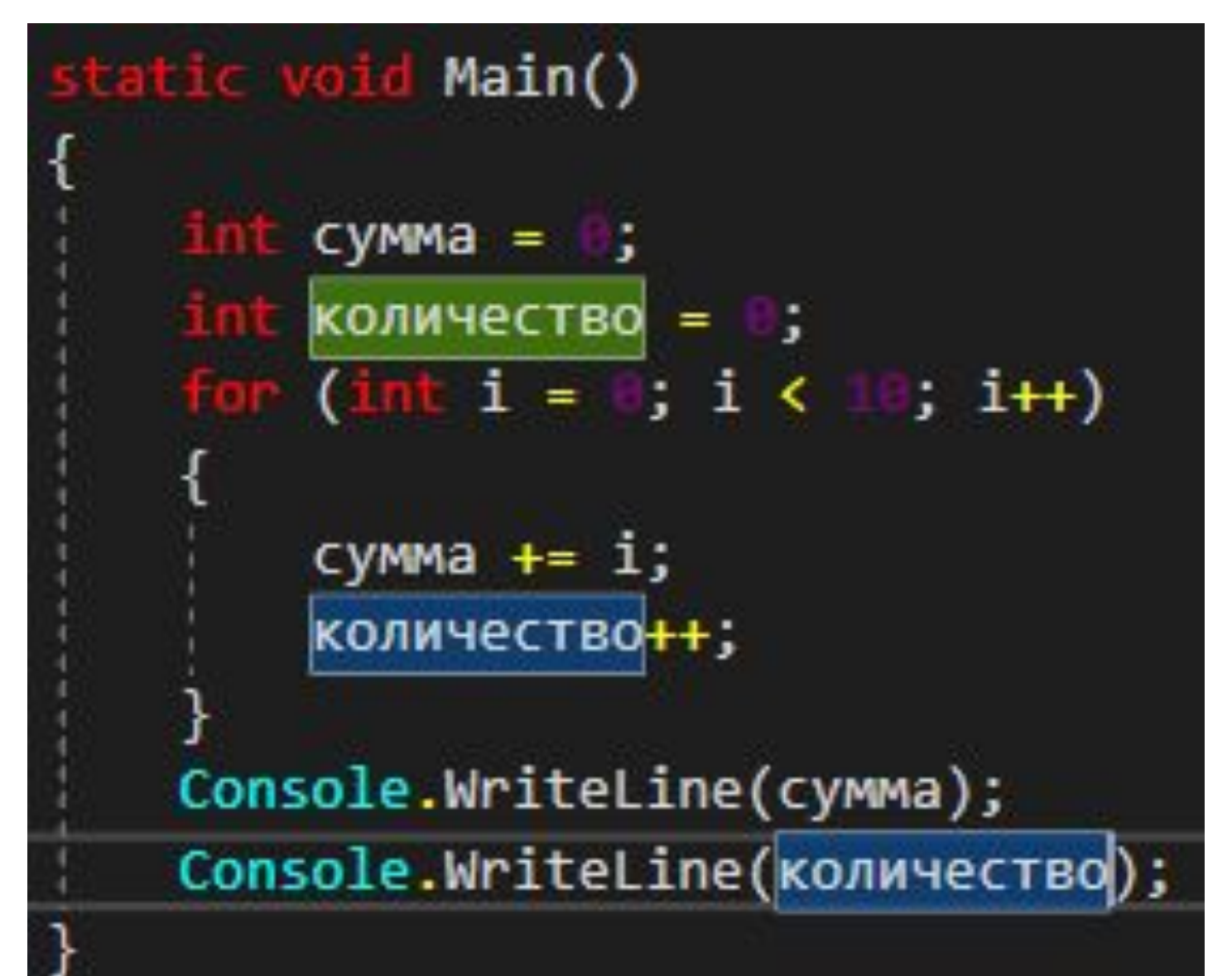

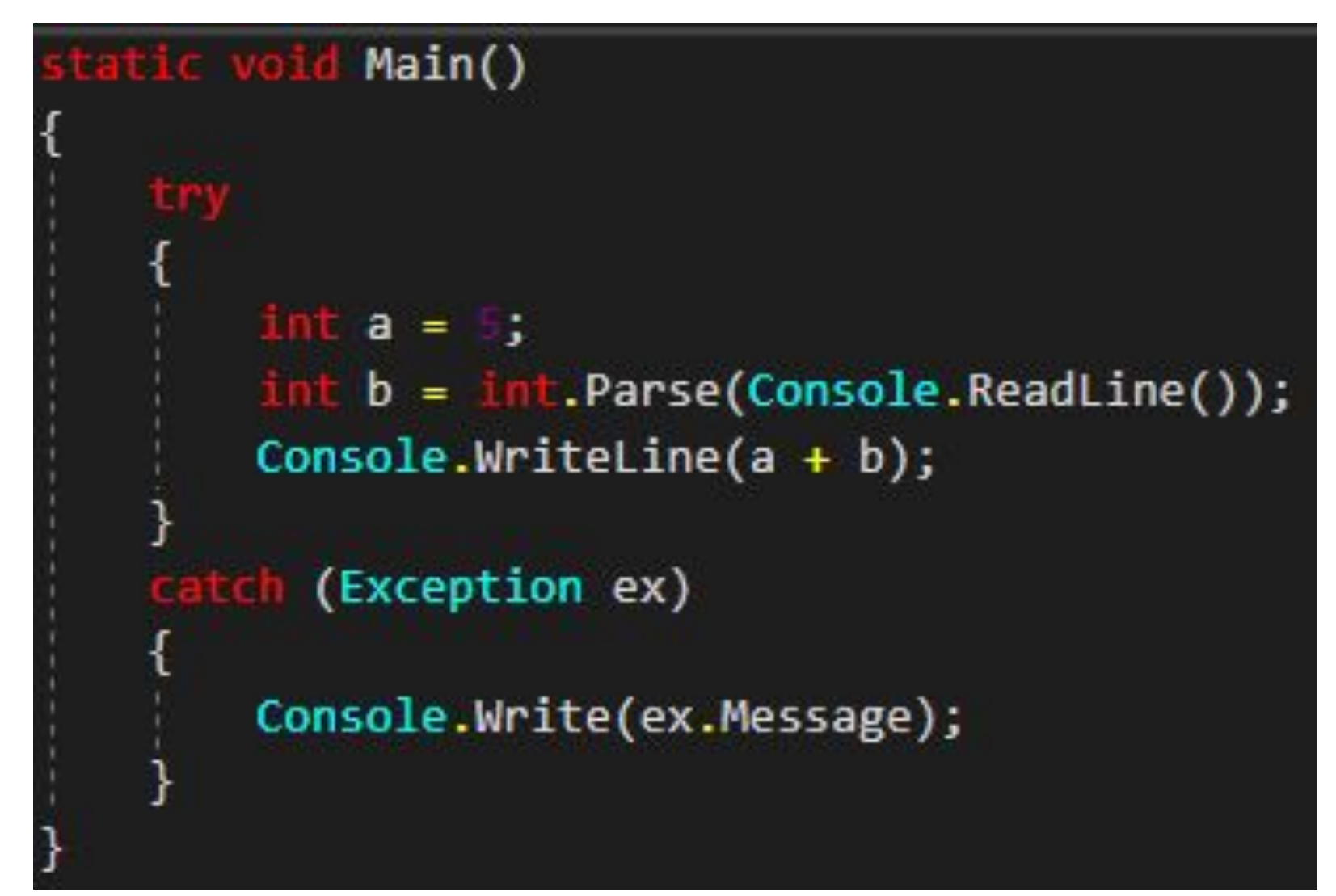

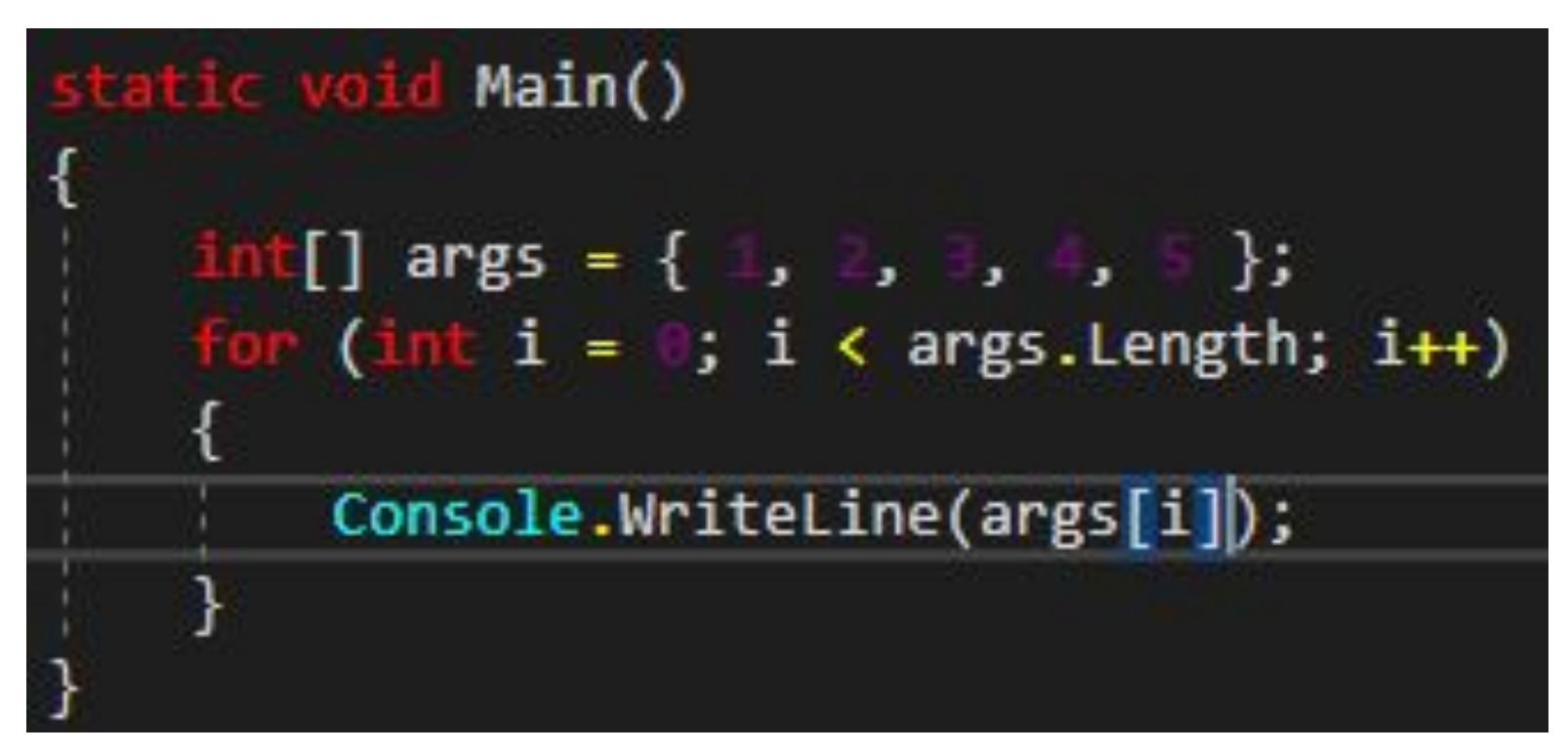

```
tatic woid Meth(int[] args, out int res)
  res = 0;
   for (int i = 0; i < args.length; i++)₹
       res += args[i];tatic void Main()
  int res;
     [ ] args = { 1, 2, 3, 4, 5 };
   int
  Meth(args, out res);
  Console.Write(res);
```
 $int x = int.Parse(Console.FeadLine())$ ; tch(FormatException f) Console.WriteLine(f.Message); tch (ArgumentNullException arg) Console.WriteLine(arg.Message); (OverflowException over) Console.WriteLine(over.Message);

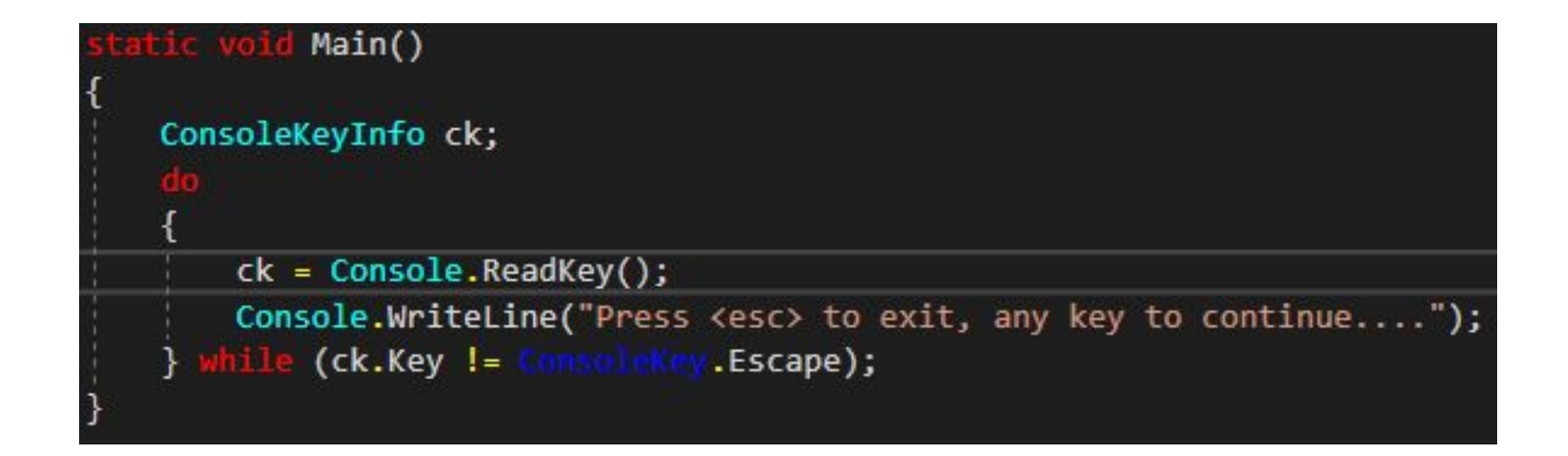

```
<summary>
  / Считает сумму элементов массива.
/// </summary>
/// <param name="args"></param>
static int Sum(int[] args)
        res = 0;\mathsf{r} (int i = 0; i < args.Length; i++)
        res += args[i];return res;
```
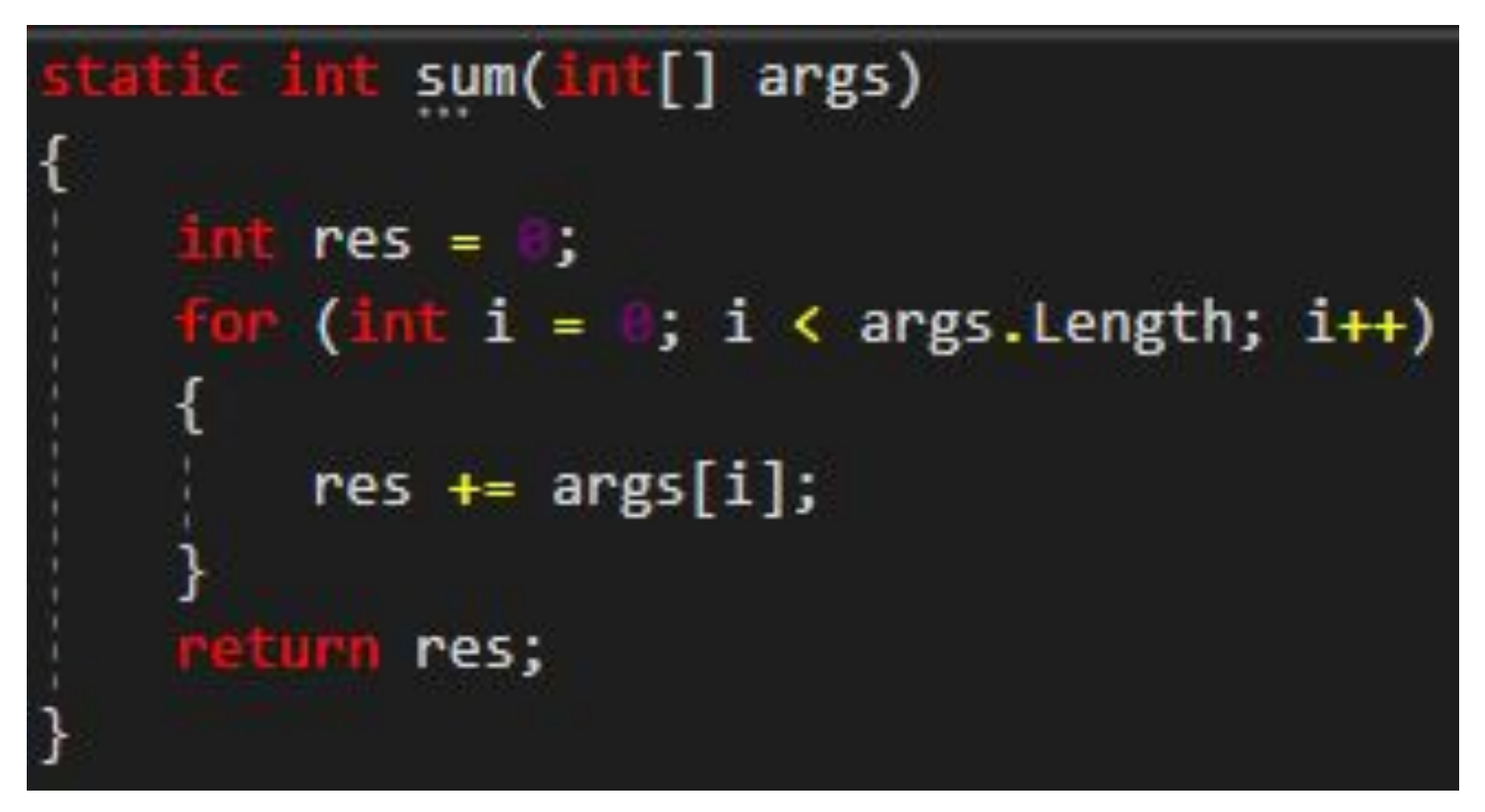

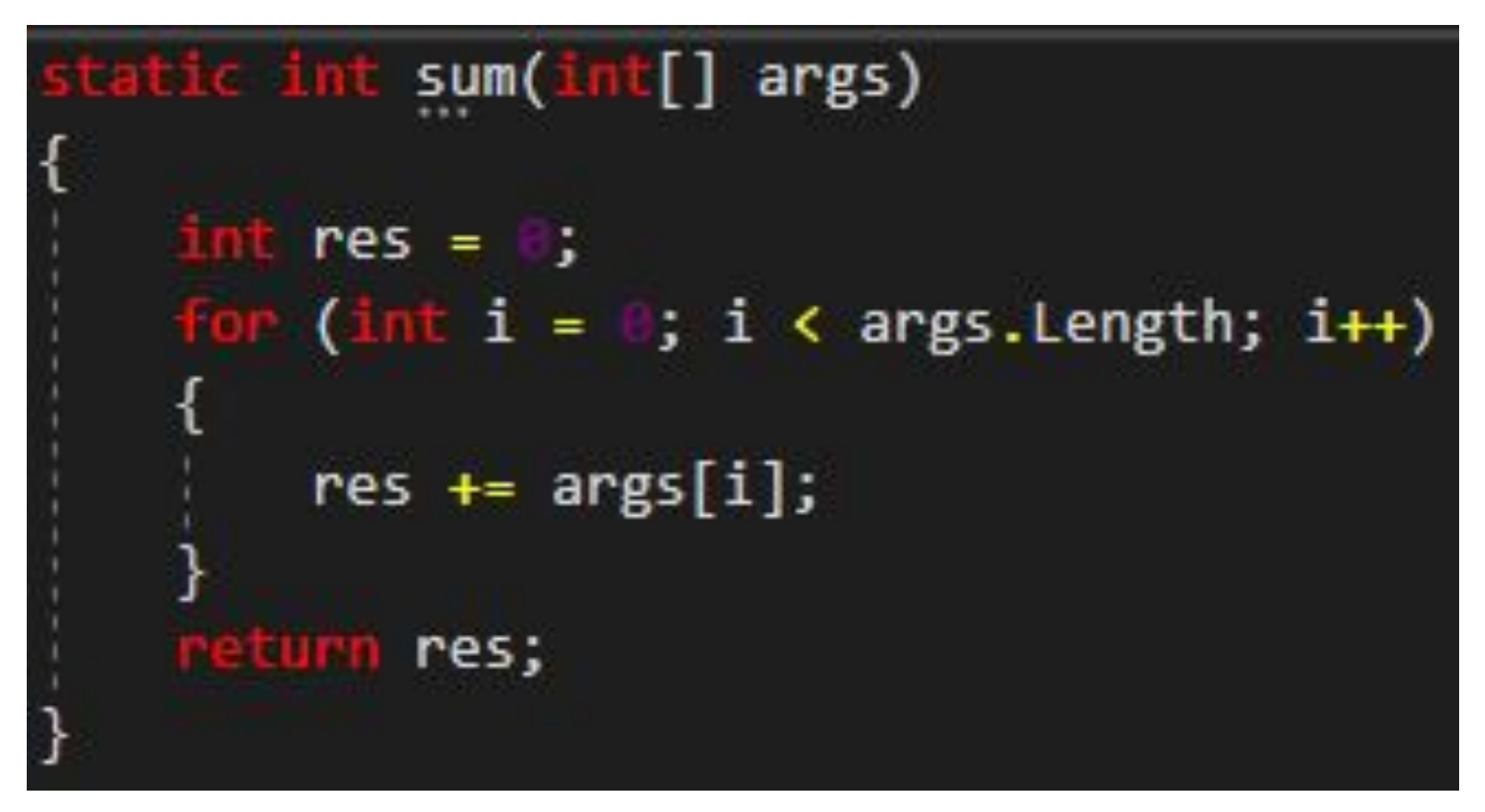

#### atic void Main()

x, Console.WriteLine("Input x: "); while (!int.TryParse(Console.ReadLine(), out x)) Console.WriteLine("Incorrect input! Input x again: ");

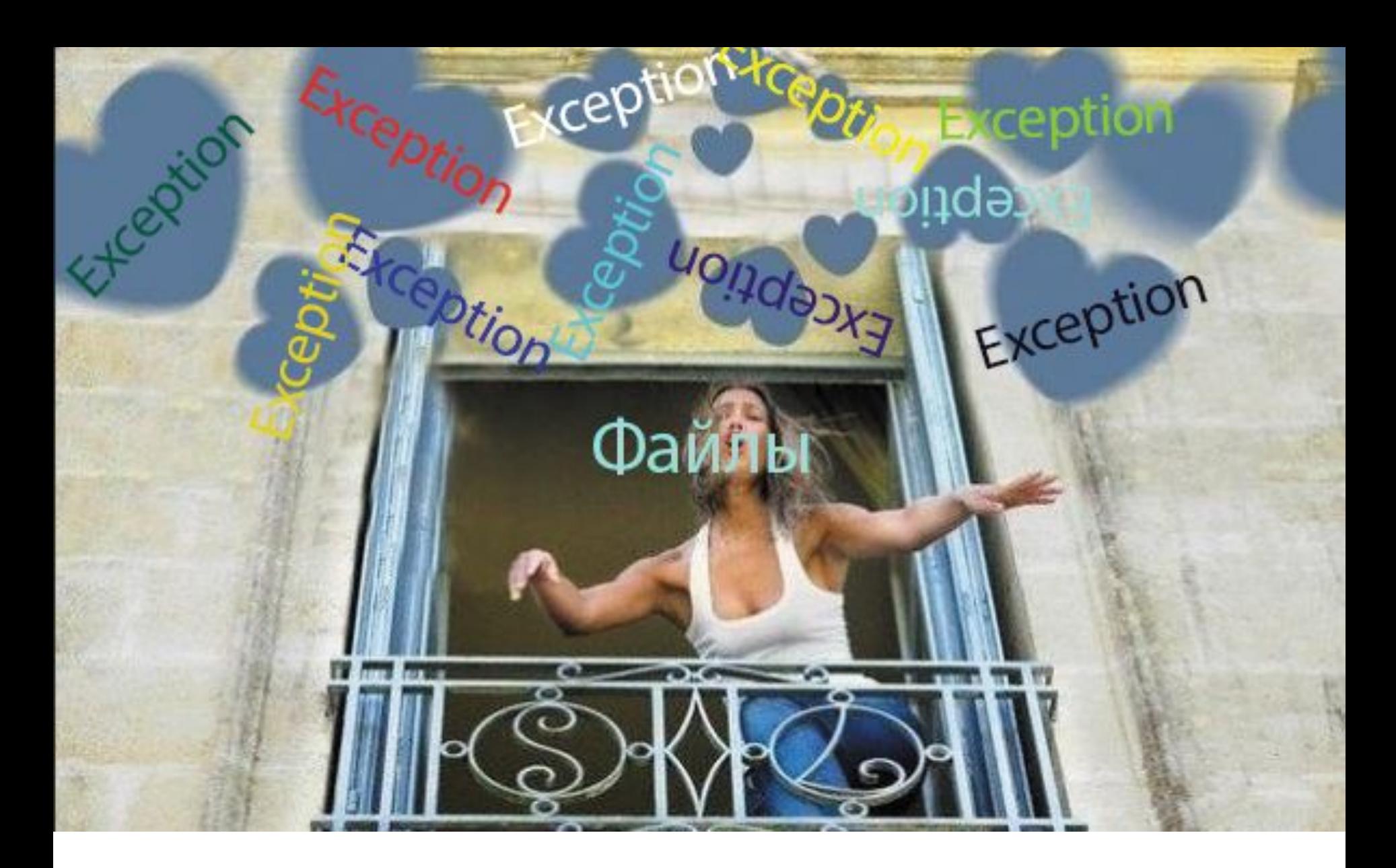

**Файлы – фанаты исключений. Поэтому, когда работаете с ними, пихайте на них try-catch ВСЕГДА, иначе мы вашу программу сломаем. :-)**

# **Уловки для экзамена.**

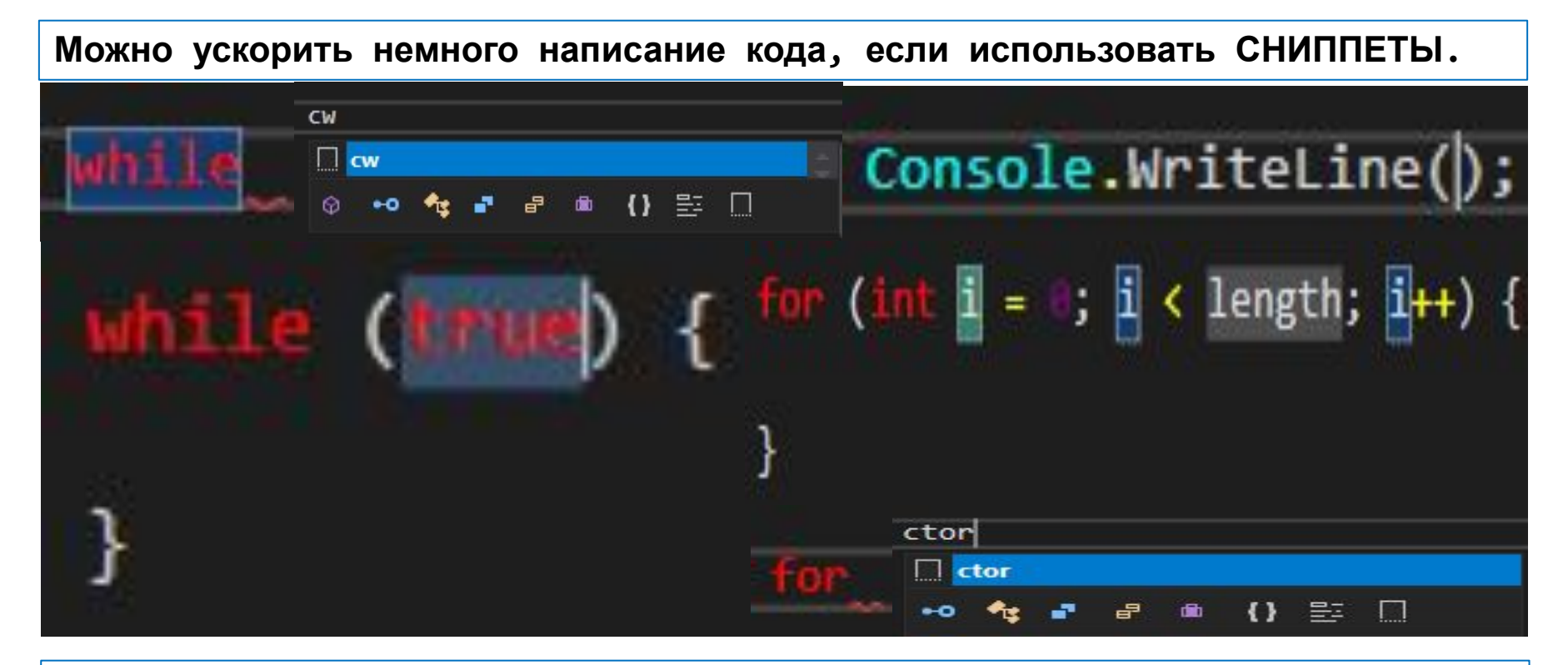

**Сниппеты используются так: пишется короткая комбинация букв, потом 2 раза нажимается кнопка «tab», после чего появляется фрагмент кода. Примеры сниппетов:**

```
for – цикл for с i до length (переменная).
```

```
cw – Console.WriteLine();
```

```
while – цикл while (true);
```
**ctor – конструктор класса.**

# **Уловки для экзамена.**

**Поскольку выпишете на своих компьютерах, вы можете некоторые фрагменты кода написать заранее:**

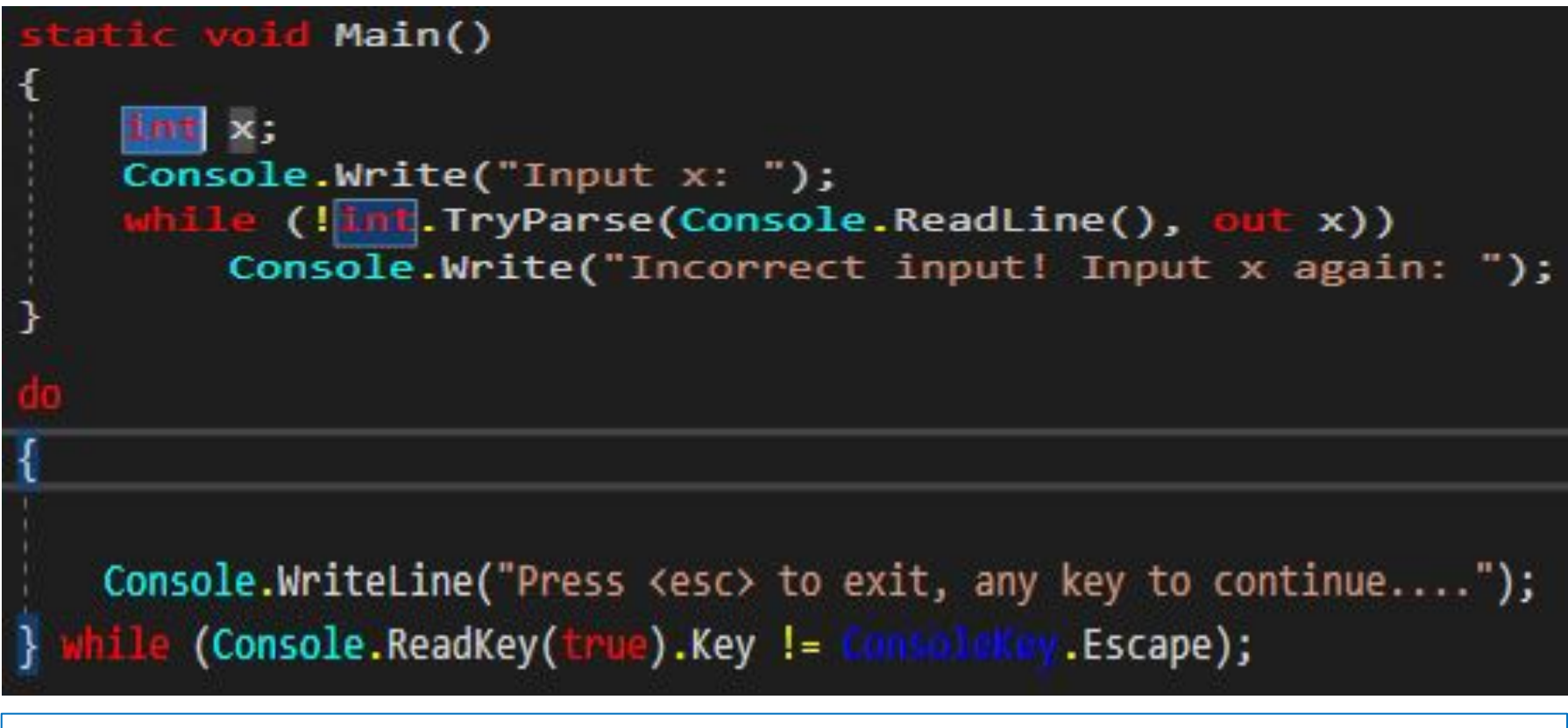

**Ввод числа с повтором ввода или повтор решения, который будет повышать вам баллы, это сэкономит ещё время на СР.**

### **Уловки для экзамена.**

#### **Поскольку выпишете на своих компьютерах, вы можете некоторые фрагменты кода написать заранее:**

<?xml version="1.0" encoding="utf-8"?> <CodeSnippets xmlns="http://schemas.microsoft.com/VisualStudio/2005/CodeSnippet"> <CodeSnippet Format="1.0.0"> <Header> <!-- >Основные данные о сниппете-- > <Title>whilevar</Title> <!--Название сниппета--> <Shortcut>whilevar</Shortcut> <!--Комбинация символов для вызова сниппета--> <Description>Code snippet for looped variable input with checking</Description> <!-- Описание сниппета--> <Author>Knantro</Author> <!--Aвтор сниппета--> <SnippetTypes> <SnippetType>Expansion</SnippetType> <!--Тип сниппета--> </SnippetTypes> </Header> <!--Декларации для реализации гибкого динамического сниппета--> <Snippet> <Declarations> <Literal> <!--Задание литералов для сниппета--> <ID>var</ID> <!--Идентификатор (имя) литерала для сниппета--> <ToolTip>Name of variable</ToolTip> <!--Всплывающая подсказка с описанием литерала--> <Default>x</Default> <!-- Дефолтное значение литерала при использовании сниппета--> </Literal> cliteral> <ID>type</ID> <ToolTip>Type of variable</ToolTip> <Default>int</Default> <!--Дефолтный тип переменной--> </Literal> <Literal Editable="false"> <ID>SystemConsole</ID> <Function>SimpleTypeName(global::System.Console)</Function> </Literal> </Declarations> <!- Код для вставки по сниппету--> <Code Language= csharp"> <!-Блок для расположения заранее заданных литералов--> <! [CDATA[\$type\$\$end\$ \$var\$; \$SystemConsole\$.Write("Input \$var\$: "); while(!\$type\$.TryParse(\$SystemConsole\$.ReadLine(), out \$var\$)) \$SystemConsole\$.Write("Incorrect input! Input \$var\$ again: ");  $11<sub>></sub>$ </Code> </Snippet> </CodeSnippet> </CodeSnippets>

**Ввод числа с повтором ввода или повтор решения, который будет повышать вам баллы, код будет писаться быстрее.**

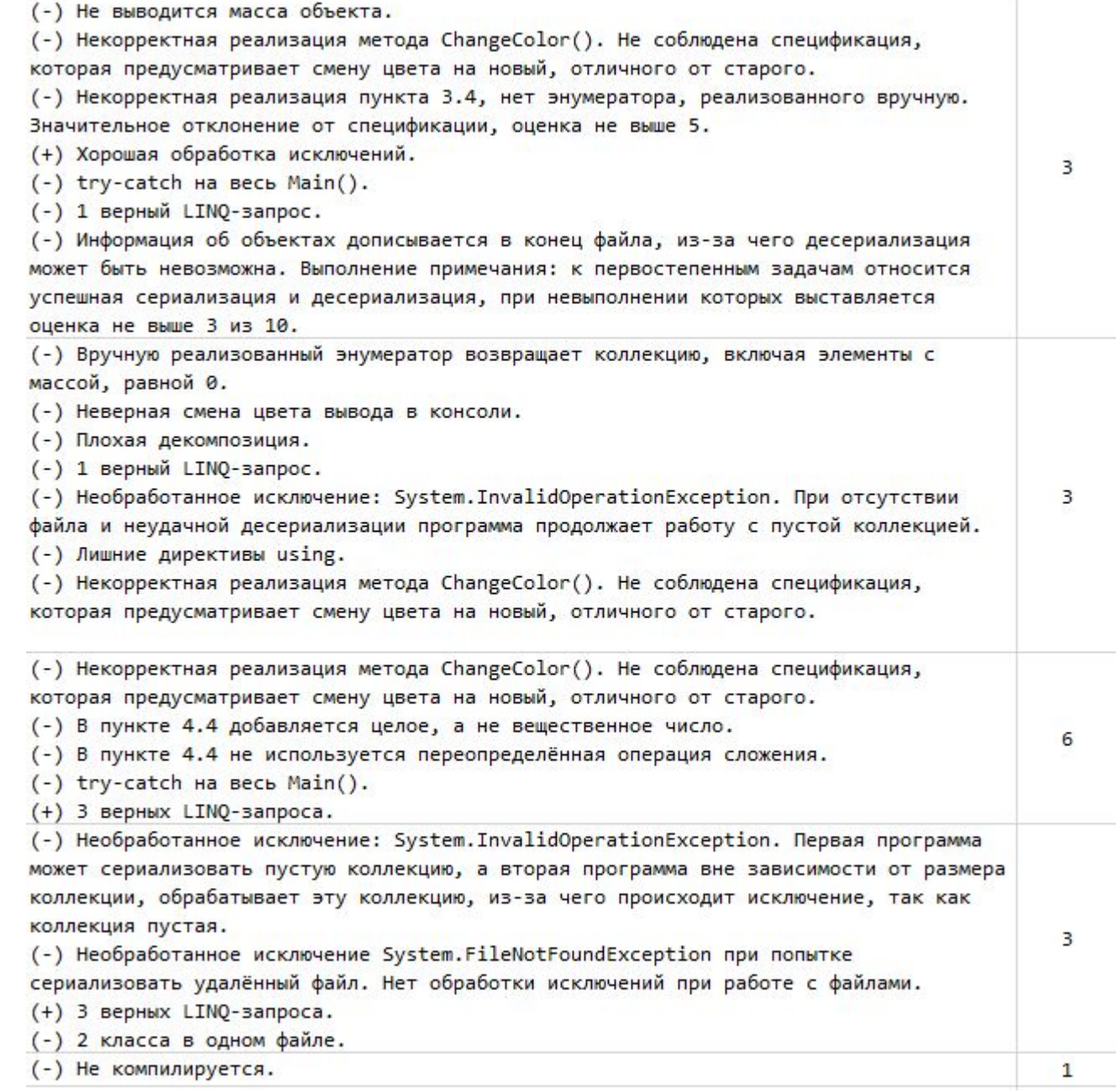

**Примеры комментариев к работам. Справа указаны проставленные оценки за работу. Комментарии стоит писать безличные, максимально**

**нейтральные.**

#### **А теперь посмотрим пример одного из прошлогодних заданий и попробуем проверить работу:**

#### Вариант 1.

Напишите консольное приложение, реализующее следующее:

1) Сформируйте 2 массива длиной N (N вводится пользователем с клавиатуры) состоящий из N случайных целых чисел в диапазоне [-10; 10] каждый.

2) Выведите на экран результаты операций сложения, вычитания, умножения и деления между соответствующими элементами первого и второго массива.

Пример вывода:

Массив 1: 10, 5, 1.

Массив 2: 4, 5, 6.

Результат сложения: 14, 10, 7.

Результат вычитания: 6, 0, -5.

Результат умножения: 40, 25, 6.

#### Результат деления: 2, 1, 0.

То есть для вычитания и деления нужно вычитать из элемента первого массива элемент второго массива и делить элемент из первого массива на элемент из второго массива (всё делать для целых чисел без преобразования в вещественный тип).

В случае, если произойдёт деление на ноль, вывести вместо результата деления: "-".

3) Сформировать третий массив С длины N, который содержит в себе элементы по следующей формуле: (первый массив - A, второй массив - B)  $C[i] = A[i] * 2 + B[i] * 3;$ 

4) Сохраните все три массива в файле "arrays.txt", расположенный в одной папке с исполняемым файлом, в формате:

Первый массив: <элементы массива через запятую и пробел> Второй массив: <элементы массива через запятую и пробел> Третий массив: <элементы массива через запятую и пробел> Пример: Первый массив: 10, 5, 1 Второй массив: 4, 5, 6 Третий массив: 32, 25, 20